# INSIDE THE CIRCLE

## M1

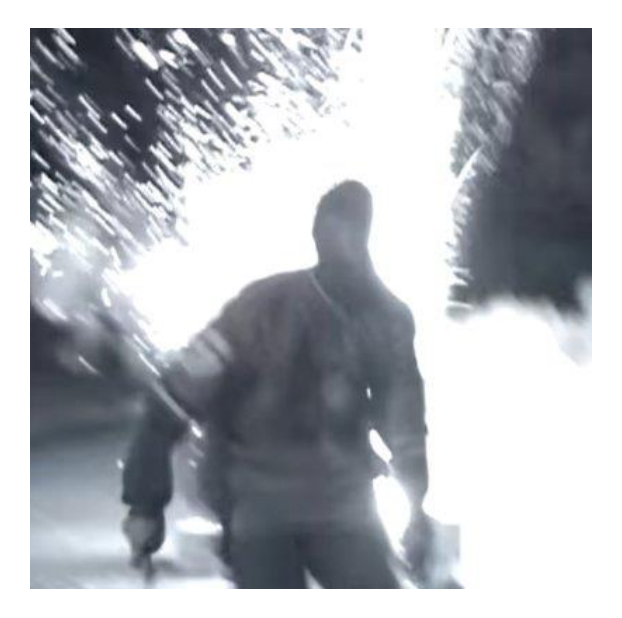

market maker

Twitter: @SpungVa

## Chapters

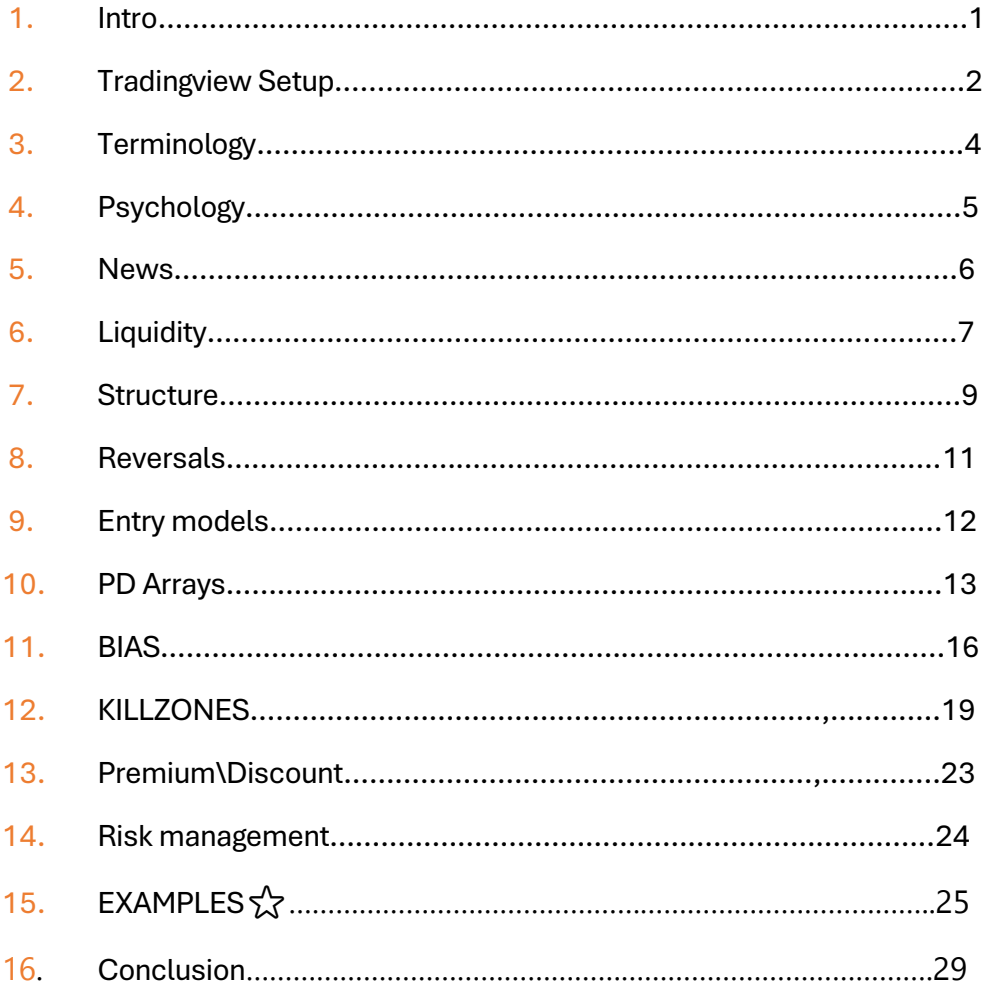

#### **1. Introduction to MODULE 1**

noun

1. each of a set of standardized parts or independent units that can be used to construct a more complex structure, such as an item of furniture or a building.

M1 is meant to give the new traders or traders new to this style of trading an understanding of these key concepts I use on the daily basis in my tweets. These tools are considered Essentials among PA traders and will be the foundation of every future model I make for you. Consider this somewhat of a reference point you can return at any time if you need.

**I wills build on these concepts as time progresses meaning I will add even more information that isnt shared online at all. As I said on twitter this will be a regular thing and I plan on making 20 to 30 PDFs if this first one does well.** 

I hope you take your time into backtesting these concepts and learn to use them before putting any real money behind them. What works for me doesn't mean it will work for you. What I understood very easily and mastered doesn't mean you will as well. Learning the skill takes time and trading involves tremendous amounts of risk. Be careful with your capital and don't enter trades blindly.Never put in more than you can afford to lose.

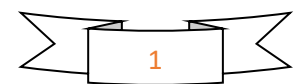

#### **2. TradingView Setup**

#### **Time**

I get at least 10 questions Daily regarding the timezone my charts are in and killzones timezone. The times I tell you are strictly UTC-4. What I recommend is putting your charts in UTC-4 so you don't waste time calculating it and converting it into your local time.

15:11:36 (UTC-4)

#### **Watchlist**

It's a great tool to gain lighting fast access to your favorite trading pair\Currency\w.e.

Press the + Button at the top of the screen to add a FX pair, Cryptocurrency etc. after that you can sort them out the way youd like to. You can also bookmark your favorite pairs and leave the pairs that you don't like at the current time unbookmarked.

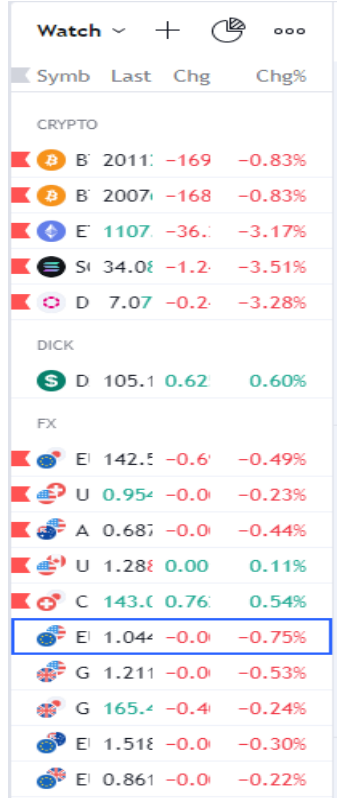

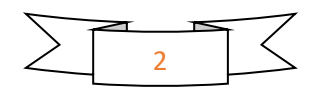

There are 2 Fibonacci settings that will be beneficial for you in this journey.

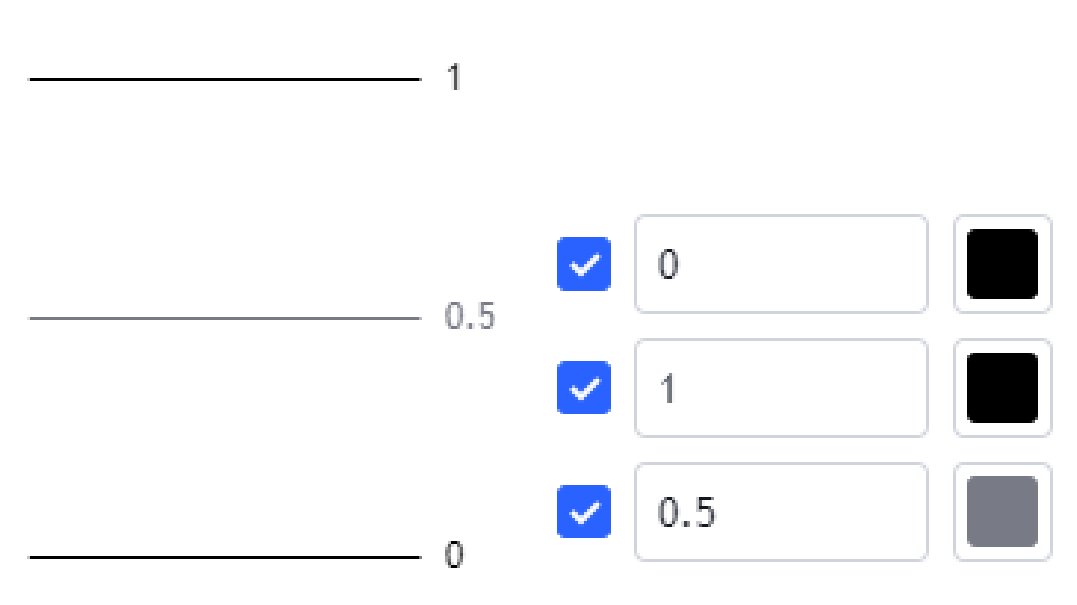

## **Premium\Discount**

## **OTE(Alternative to the other entry models)**

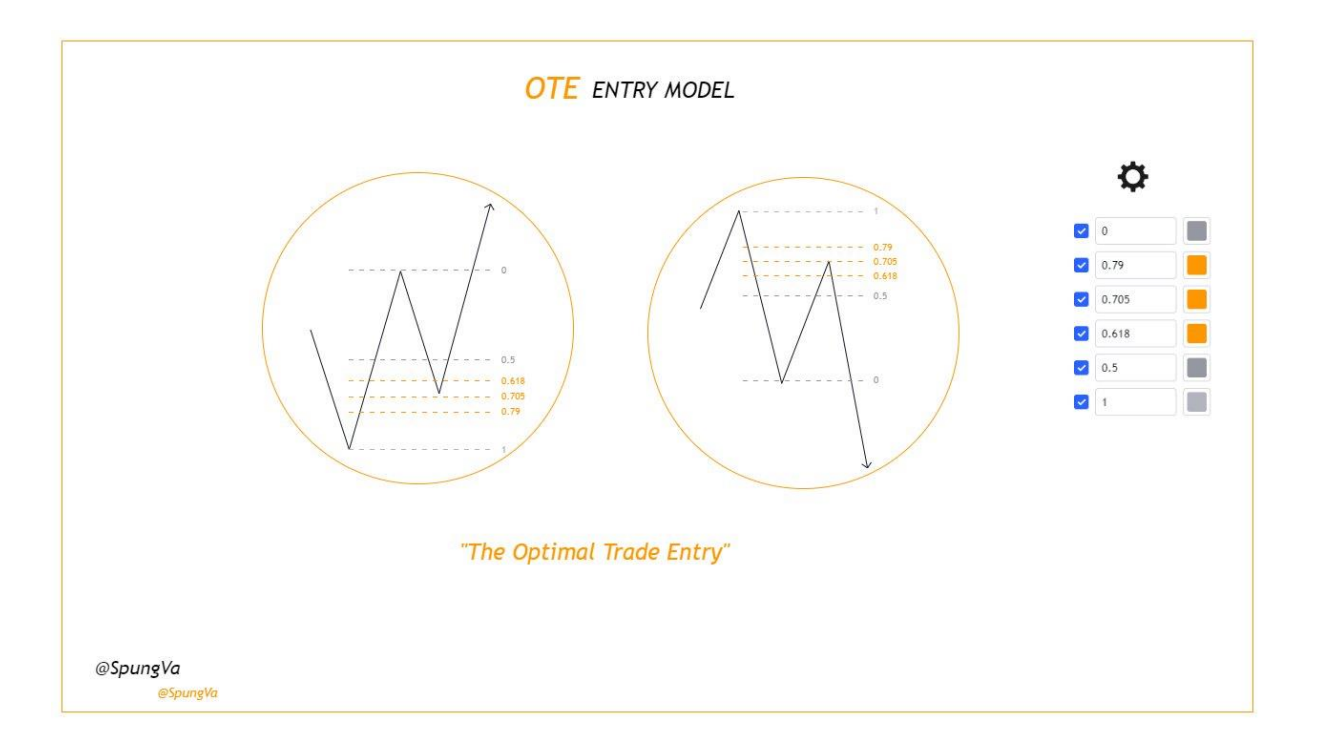

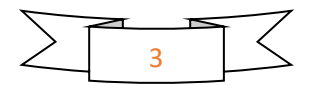

#### **Fib**

## **3. Terminology**

#### **List of all the terms I use:**

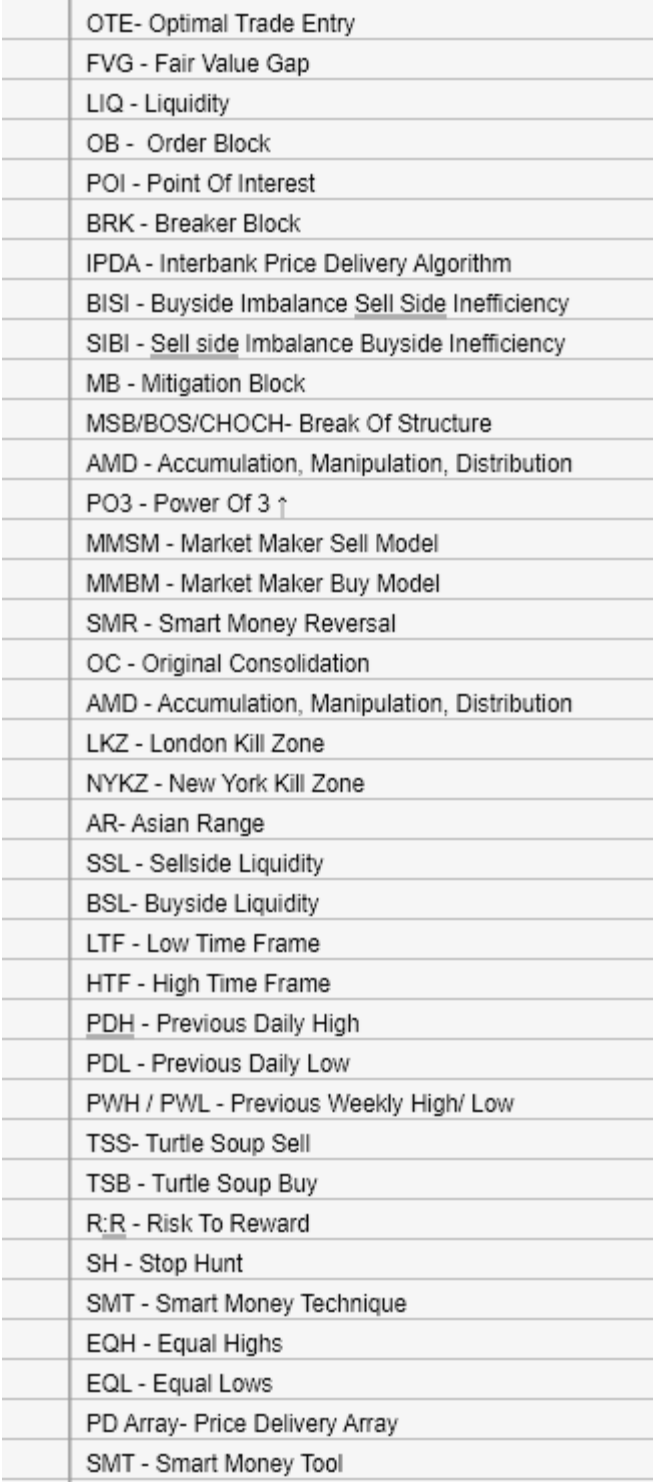

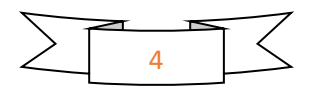

**4. Psychology**

Just put in the time bro.

.

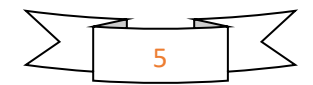

#### **5. News**

The news events allow extreme manipulation to occur I recommend you:

#### Sit out FOMC & NFP

If you insist on trading high impact news NEVER enter before the large move caused by the news wait for it to happen and then proceed with your plans and ideas.

What tool do you use?

#### FX FACTORY<https://www.forexfactory.com/calendar>

The best calendar for traders

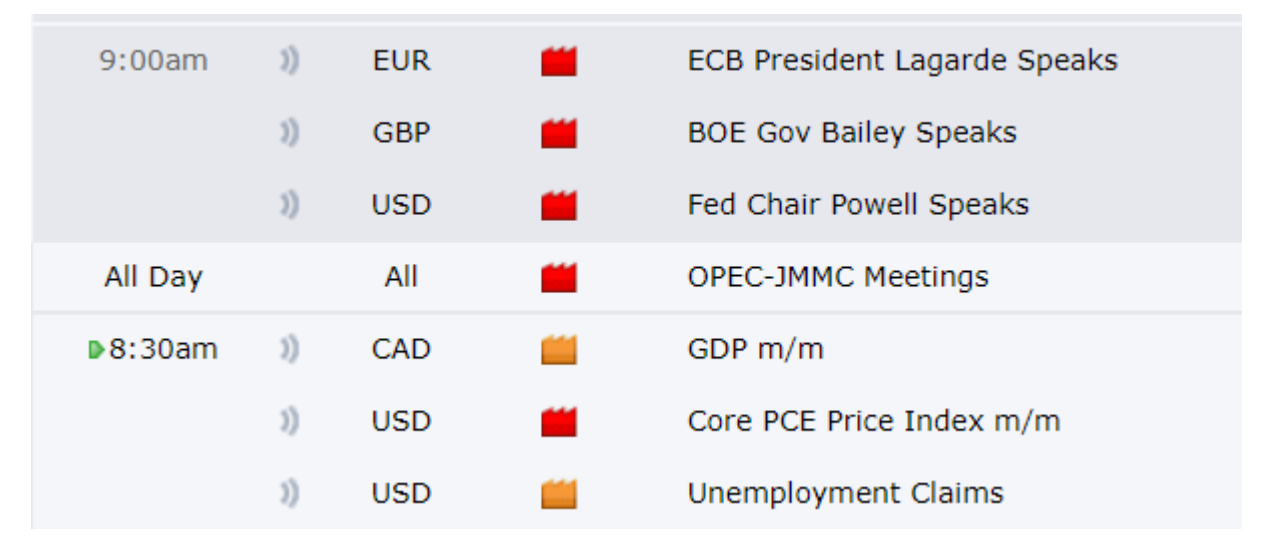

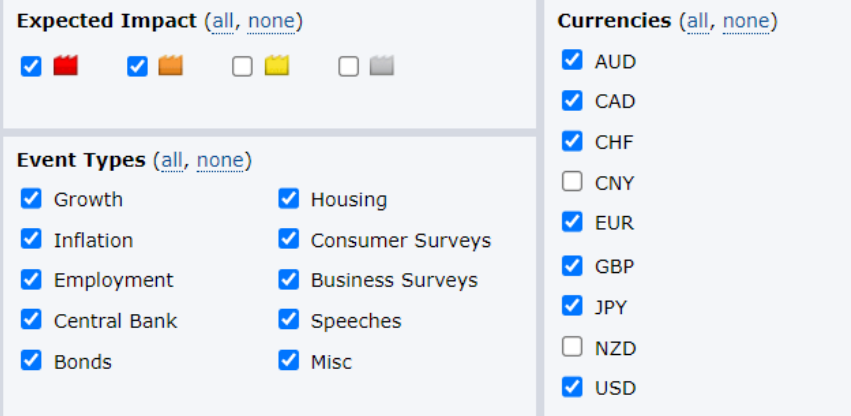

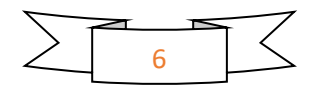

## **6. Types of Liquidity**

Think of the market like the snake game, it looks for "apples". After the market taps into a liquidity pool it will reverse or continue depending where the next apple(Liquidity pool) is.

This can be in form of a previous session, previous day, previous week, intraweek ,intraday highs and lows.

#### **Structural**

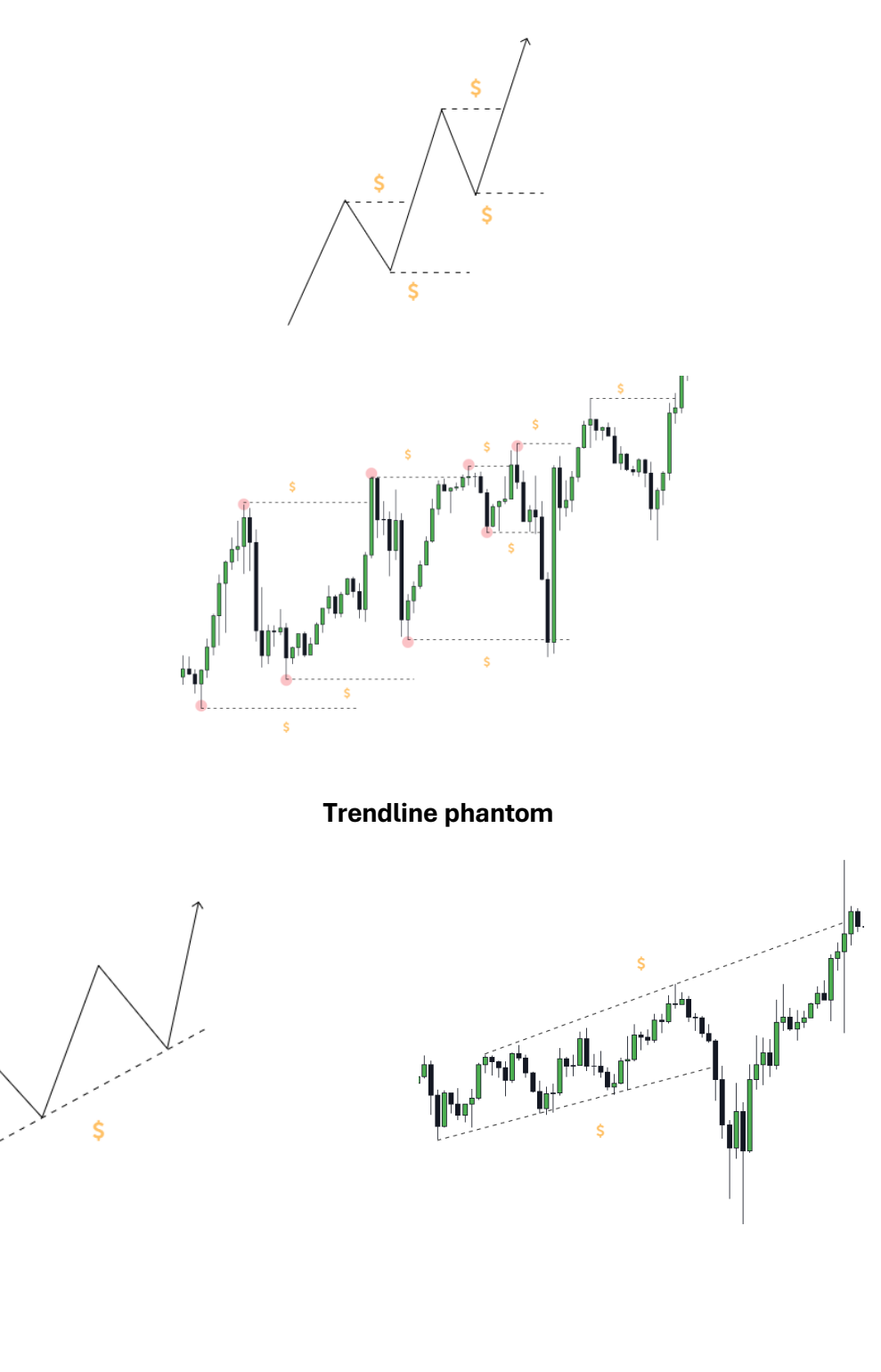

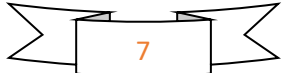

**Equal Highs\Lows**

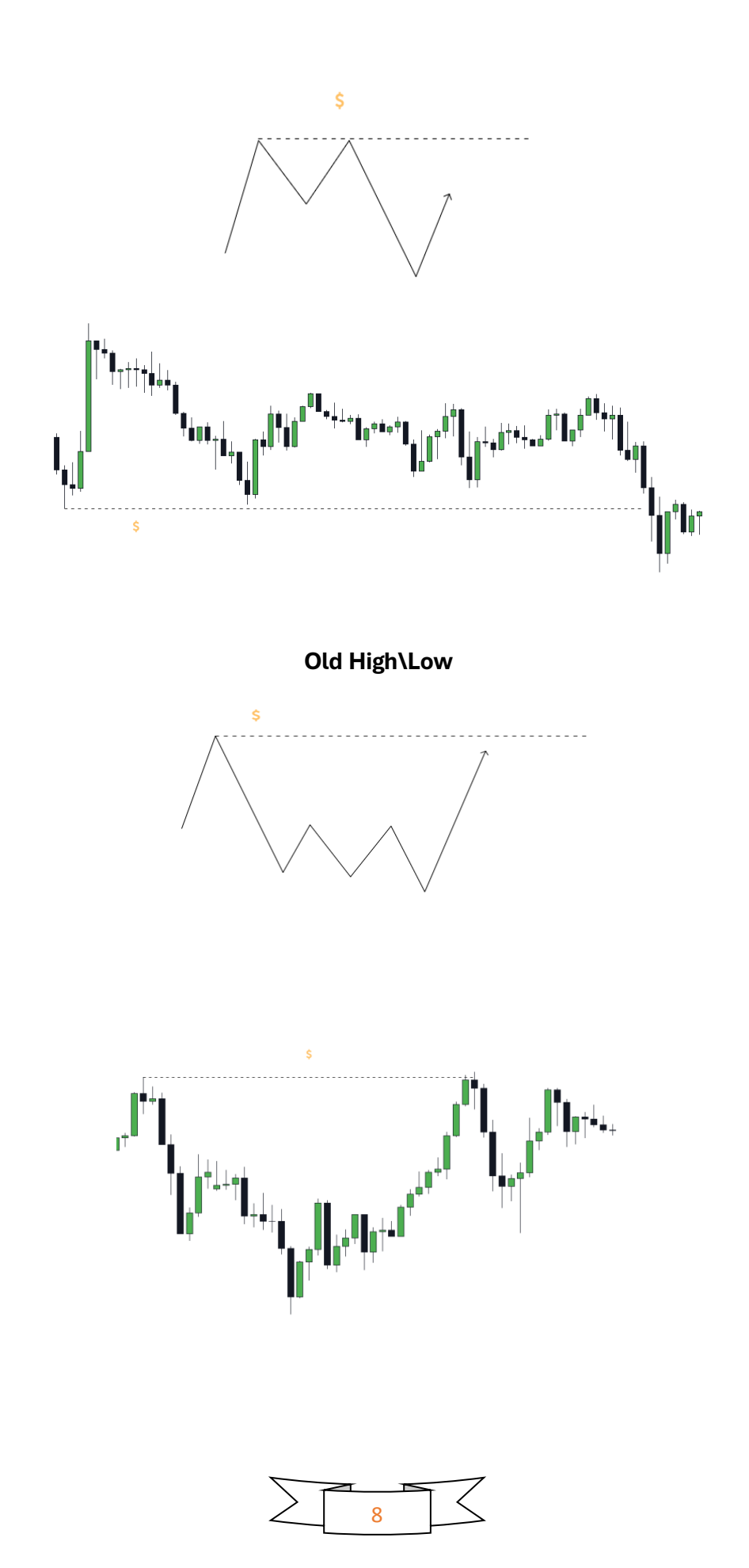

#### **7. Structure**

Mastering market structure allows you to determine where the market wants to go next, its trend and direction. Knowing where the structure got broken or is going, helps you frame your setups. The market is either expanding\trending or consolidating and the expansion can be to the down side or to the upside(Uptrend or Downtrend).

#### **Downtrend**

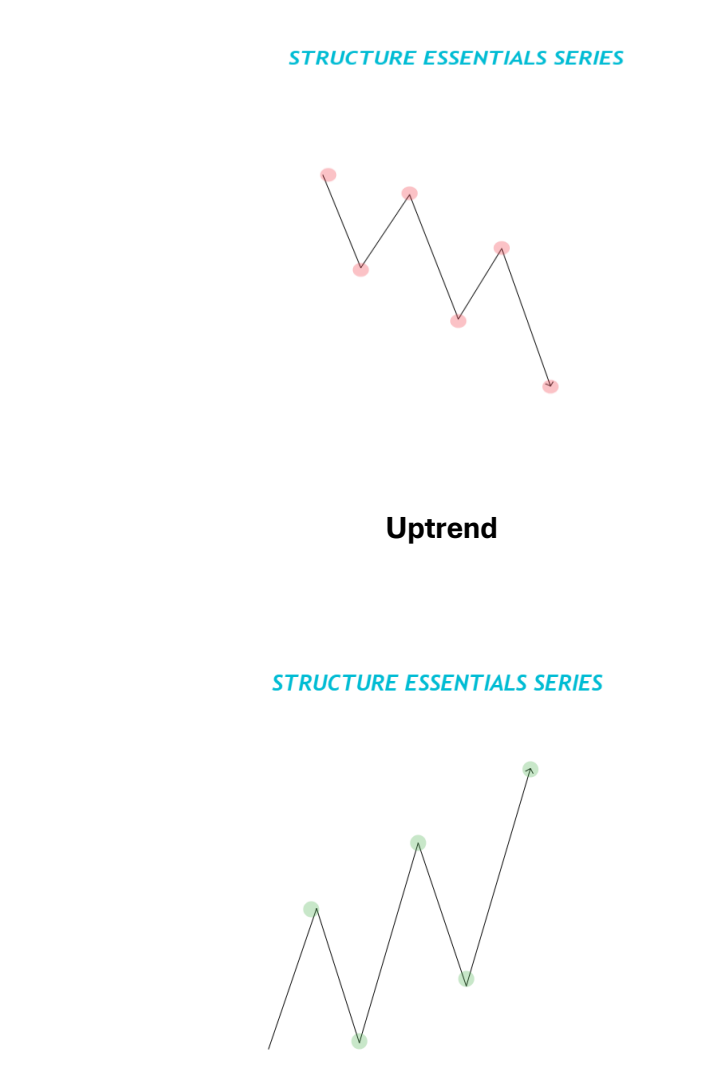

@SpungVa

@SpungVa

Market structure isnt as simple as it looks on these schematis. You will need to keep an eye on a myriad of things. For example

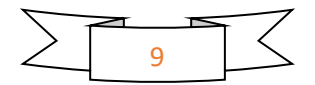

#### **Consolidations within an uptrend**

**STRUCTURE ESSENTIALS SERIES** 

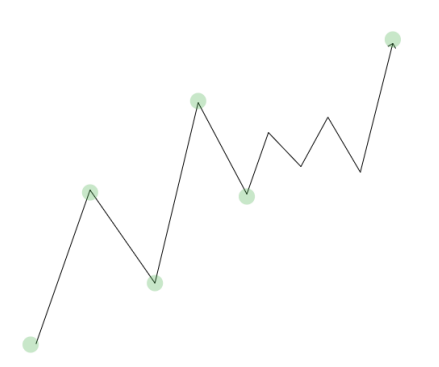

**@SpungVa** 

#### **Sructure breaks(wicks count)**

**STRUCTURE ESSENTIALS SERIES** 

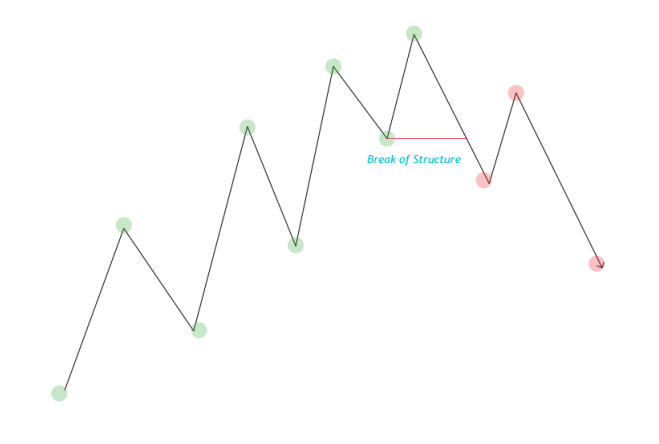

@SpungVa

#### **Higher timeframe view**

Just because the structure was broken on the 1 minute timeframe it doesn't mean the market wants to go down. Be flexible with the timeframes you use and stay within the HTF narrative.

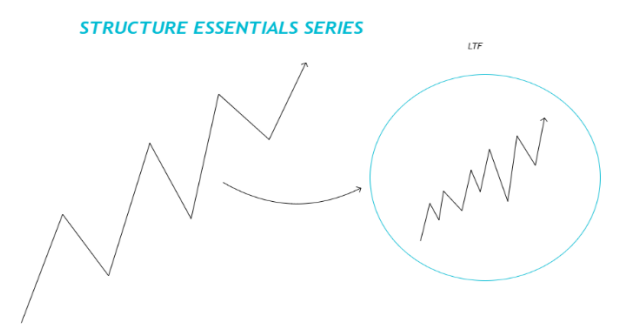

@SpungVa

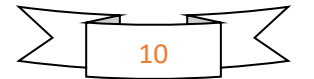

#### **8. Reversals**

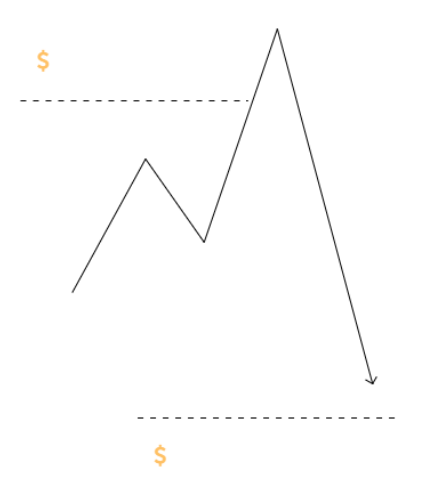

After grabbing liquidity and breaking structure expect a reversal to the direction of your bias and enter on one of the LTF entry models

a) Turtle Soup Setup( Ideal for FX) no break of structure needed

- b) The Regurgitated
- c) The Breaker
- d) The FVG

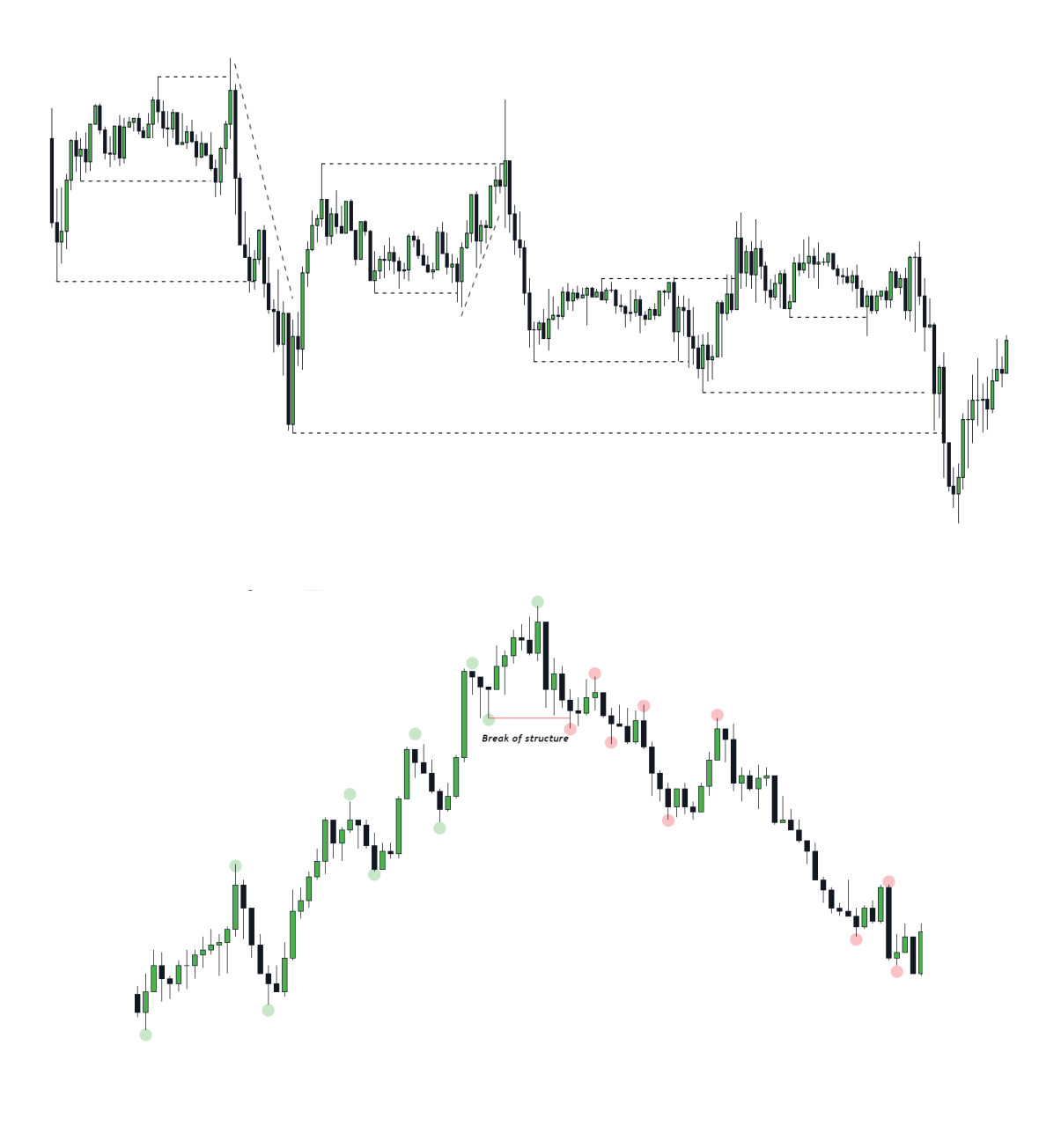

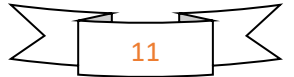

## **9. Entry models**

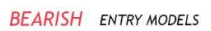

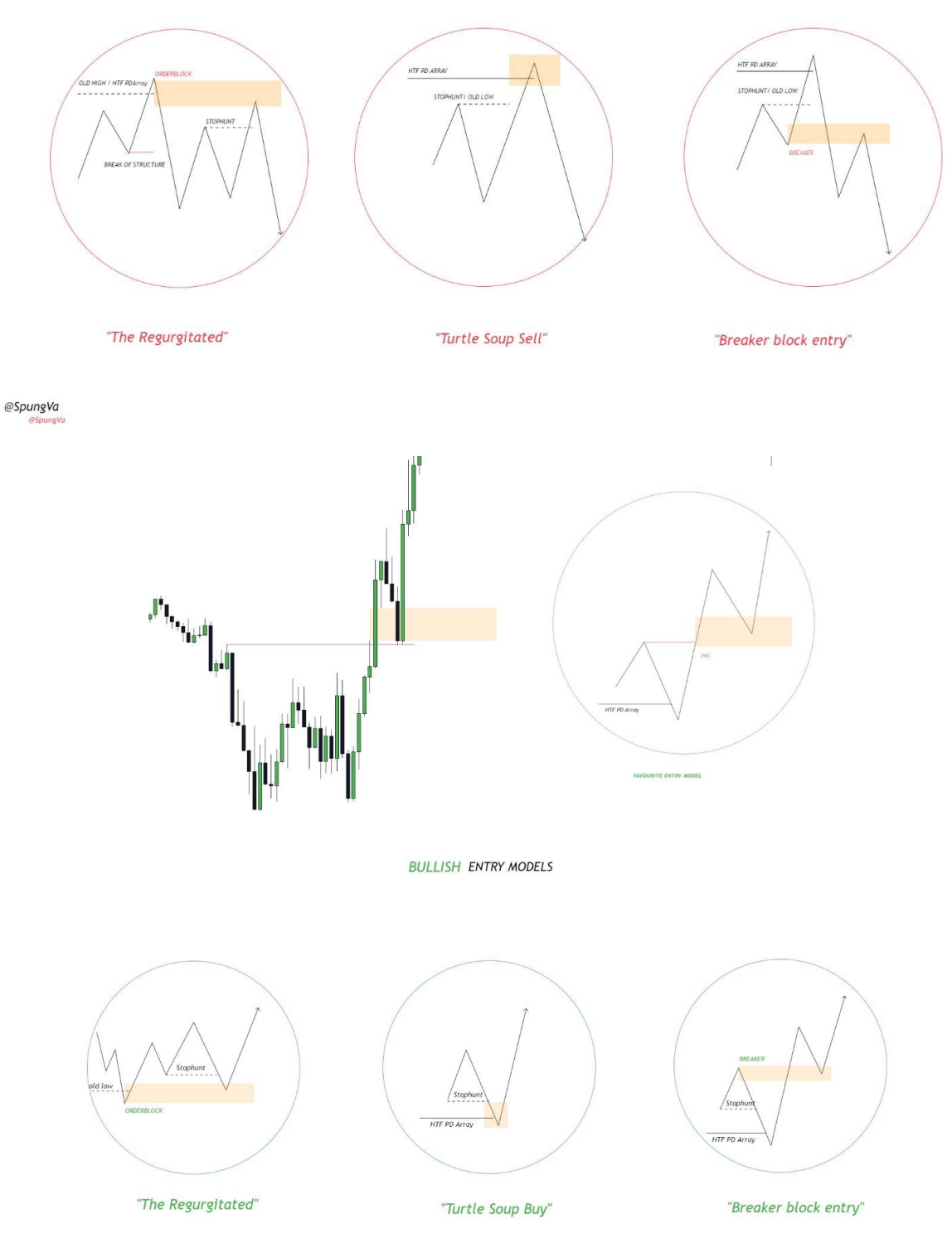

@SpungVa

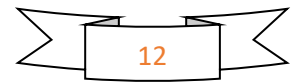

#### **10. PD Arrays**

There are many PD Arrays I can go over but the main ones you should concentrate on are

#### **Orderblocks**

An orderblock is the lowest engulfed candle(the candle after it closes higher than the OB) in a series of up\down candles with the most range from open to close

Orderblocks form around "Support" levels\Liquidity pools & PD Arrays

A new orderblock may form near the orderblock the price is returning to. Orderblocks are considered mitigated when the price hits the 50% level of it(Mean threshold)

The best orderblocks are the ones that have a displacement 2-3 times the size of the OB and create an imbalance\FVG

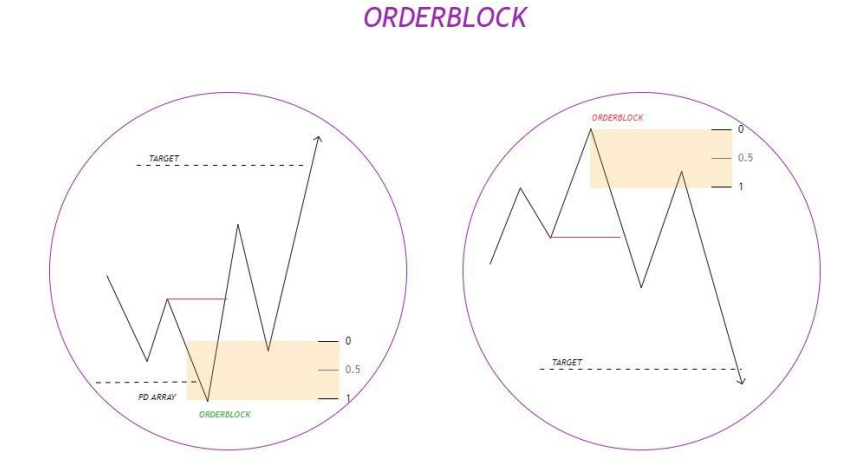

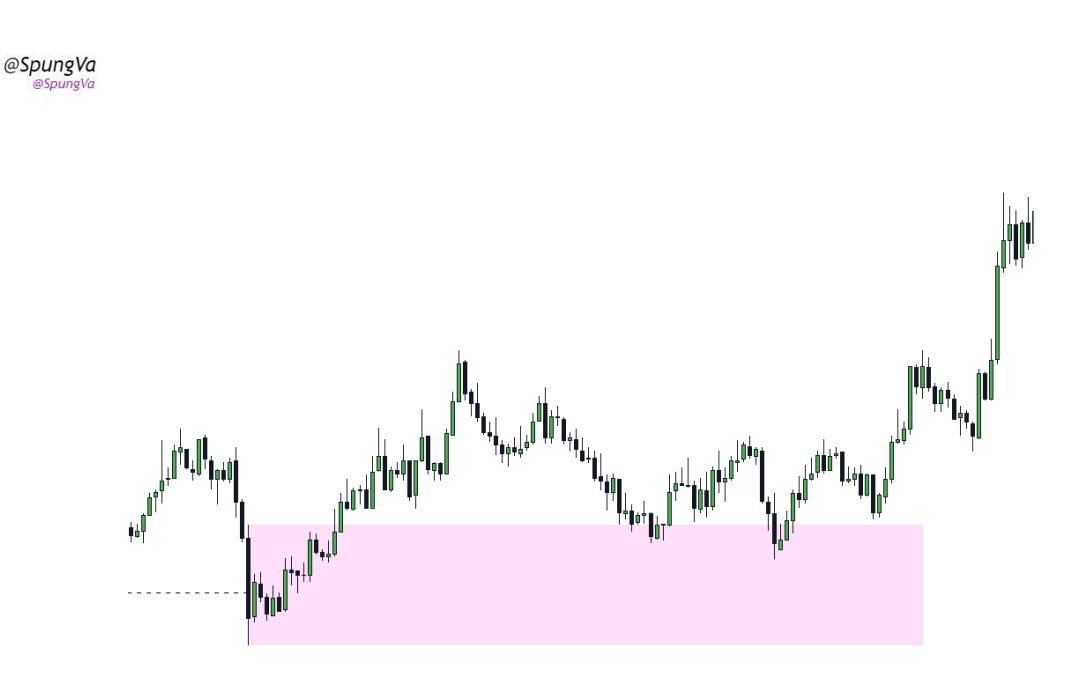

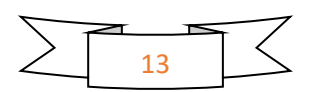

#### **Breakers**

Breakers can simply be looked like structural patterns, just like Orderblocks they form near "Support levels"\ Liquidity pools.

Breaker entry is an ideal entry if you miss the opportunity to enter on a Tourtle Soup Setup. When entering on Breakers your Stop Loss should be either at the 50% level (Mean threshold) of an orderblock or under\above a swing low\high below an OB.

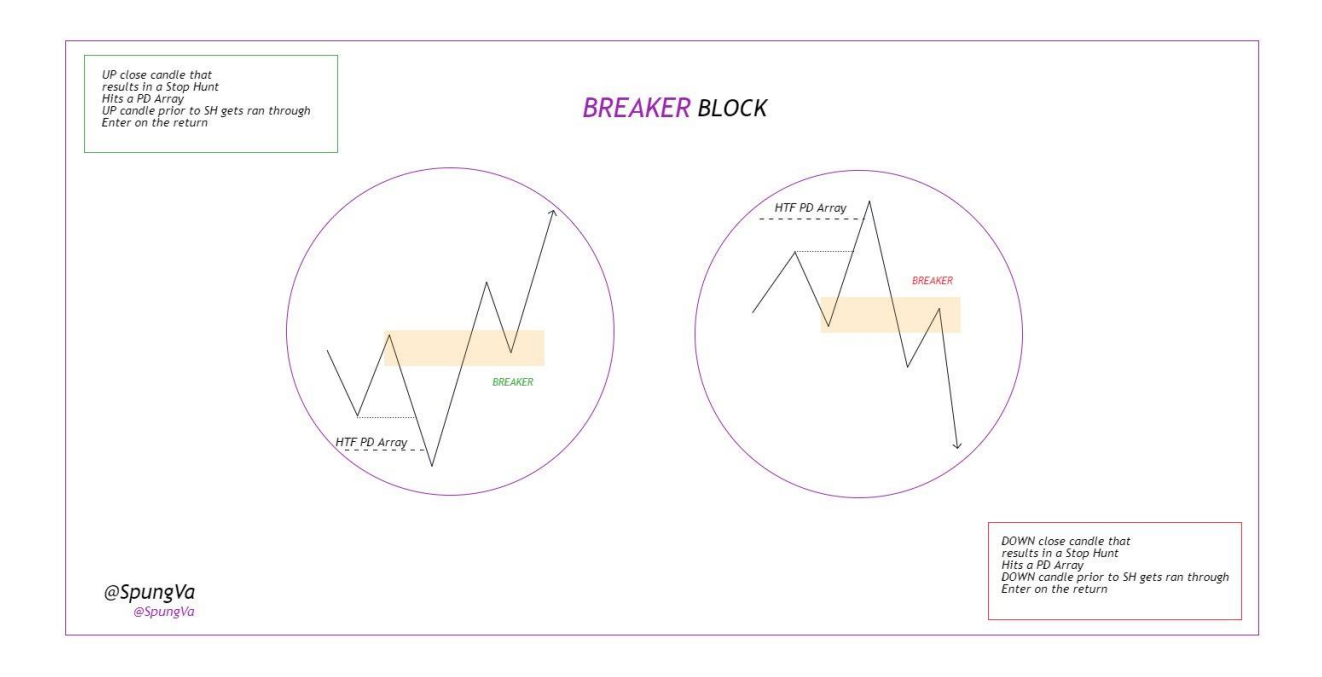

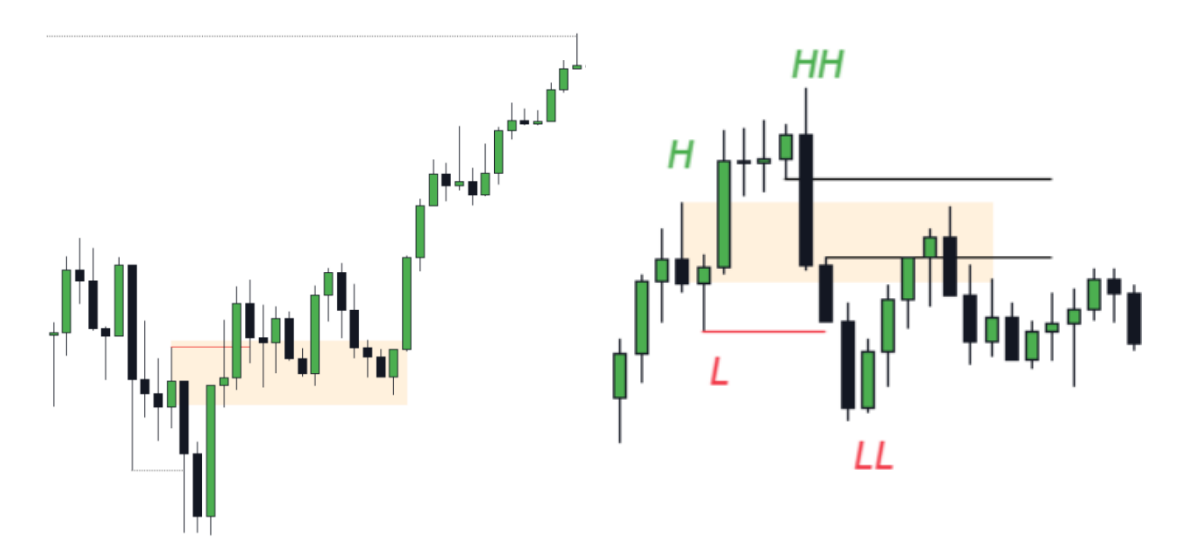

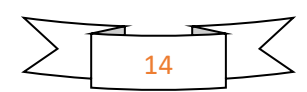

## **Fair Value Gap**

The market during price delivery offered us only one side and it wants to rebalance that area to continue delivering following its original direction.

A Fair Value Gap is a 3 candle pattern.

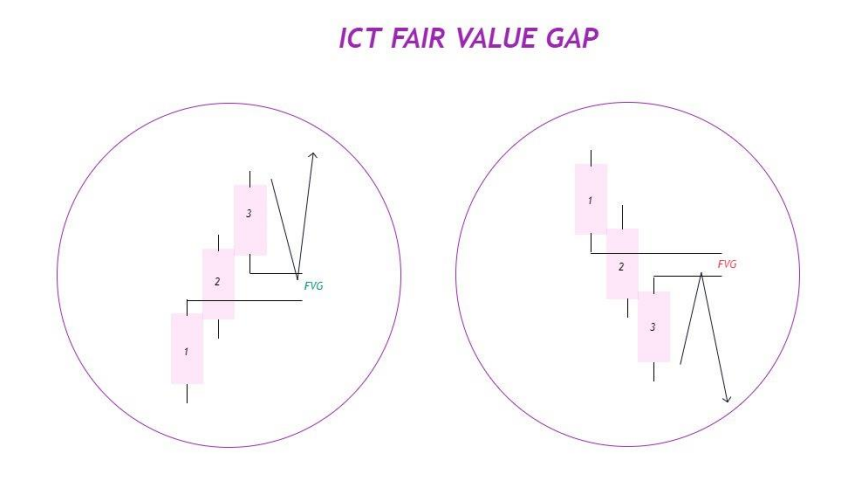

@SpungVa @SpungVa

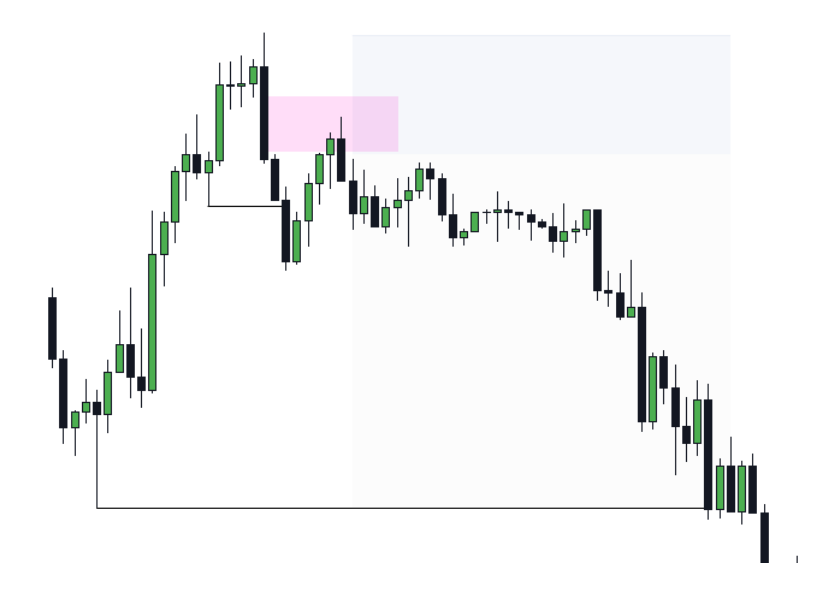

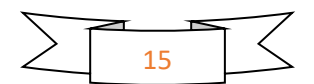

#### **11. Bias**

Having a clear bias in mind is the key to great setups. Knowing\Expecting where price will move next increases the probability of a trade going in your favour.

#### **The key to bias**

Ask yourself a few questions.

Where will the price want to go to? In other words where is the next Liquidity objective.

Is there something to prevent it going there?

Does the structure accompany the idea?

#### **Steps**

Open your TradingView.

Find your favorite pair\currency\ what ever you trade.

Open the 1W chart and see where the next weekly candle is the most likely to move to.

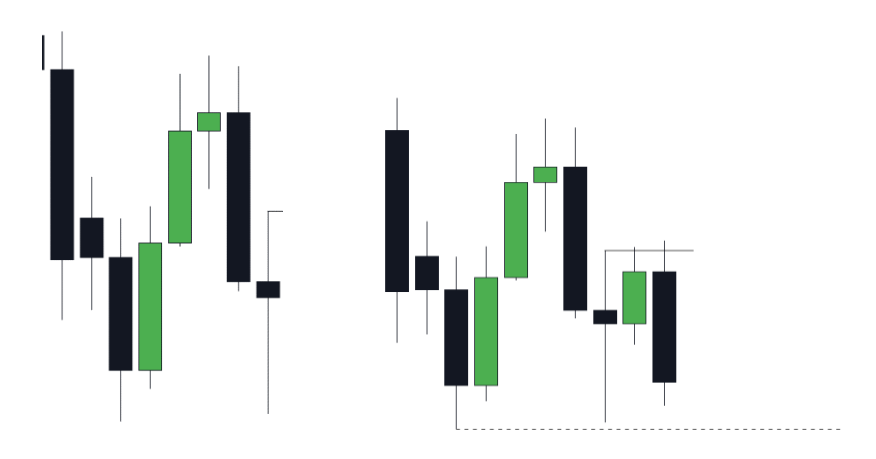

On the 1D chart mark out the **highest high** and the lowest low In the last 20 day period

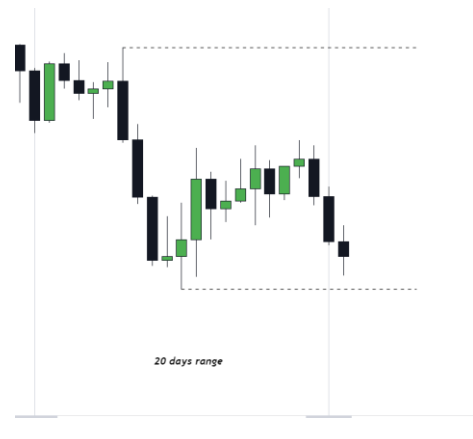

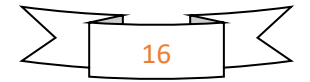

#### Mark out important PD Arrays that will help you with the bias

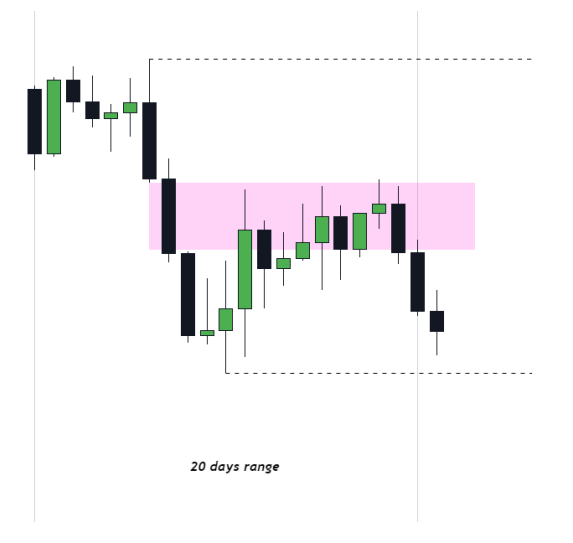

In this case we can see a FVG which we can use

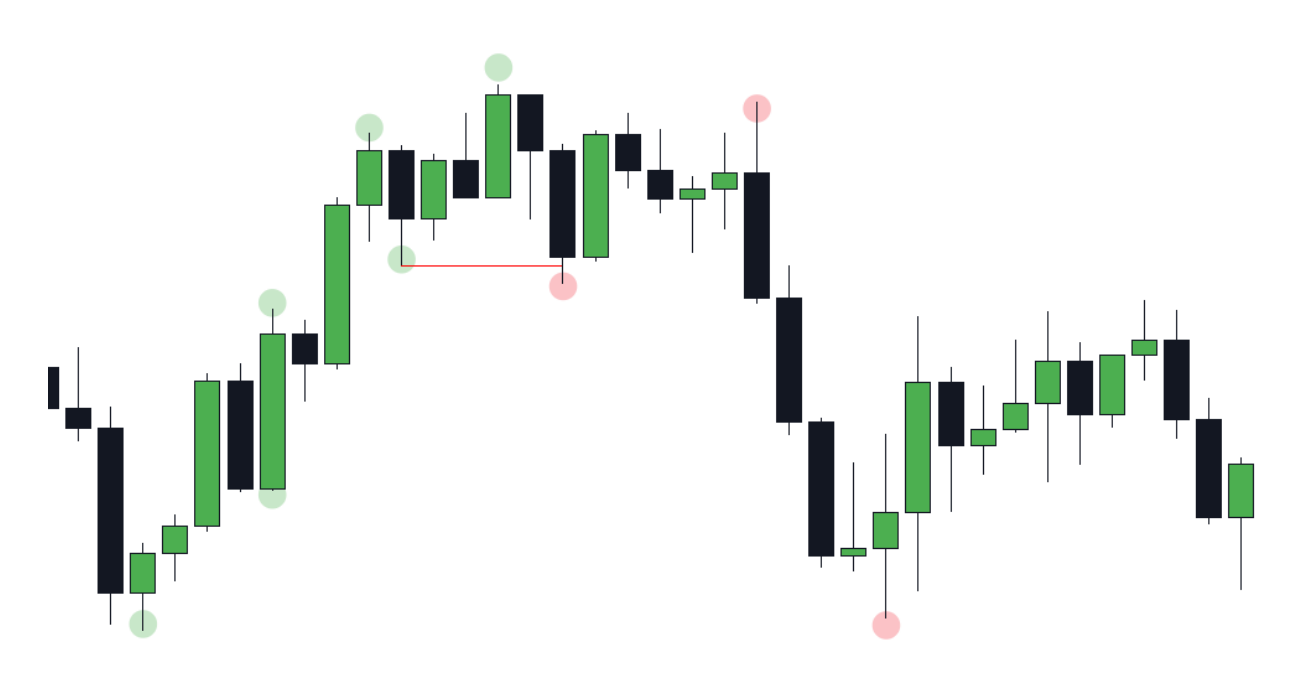

Mark out important structure

After completing these steps we have a clear image where the price will go next..

In the last 20 days we can see a bearish fair value gap we filled and a close draw on liquidity in form of an old low. The idea of the bearishness is stupported with the structure being bearish.

Yesterday we went down but we didn't take that low instead we created equal lows and that's considered a Liquidity target.

Now lets say im trading on todays date how would I frame my bias.

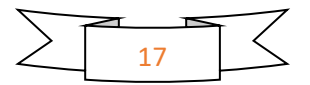

We clearly broke internal structure on the 4h timeframe

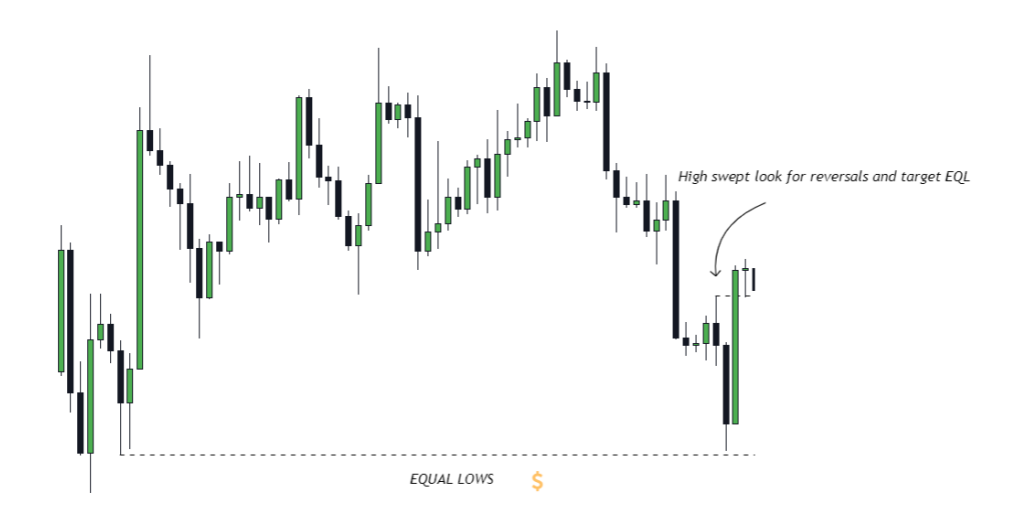

New day starts. We get minimal movement through asia and london , New york sweeps london high and breaks down giving us a breaker & fvg entry

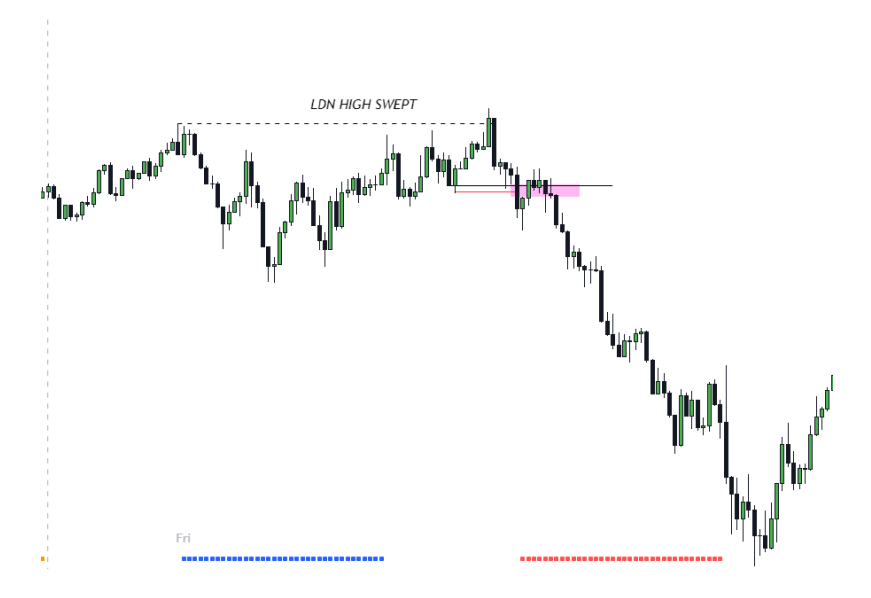

But what if I see a good setup form opposing my bias?

You can still take the setup but be nimble and assume half the original risk youd assume for trades. You want to have quick scalps with clear targets.

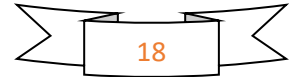

#### **12. Killzones**

Everyone has heard about the term "Time and Price". Time is one of the essential parts of trading and it influences your setups every day. Trading during certain killzones makes the setup higher probability due to the volume exerted at that point in time.

The majority of the daily volume is around 3am to 10am.

**Asian range** 

Asian range 20:00-00:00

Mark out the lowest Asia low and the highest asia high and expect reversals around those Areas during London or New York killzones.

If you decide to trade Asian Range look for pairs that don't contain USD. USD pairs very often consolidate during those times & focus on OTE entries.

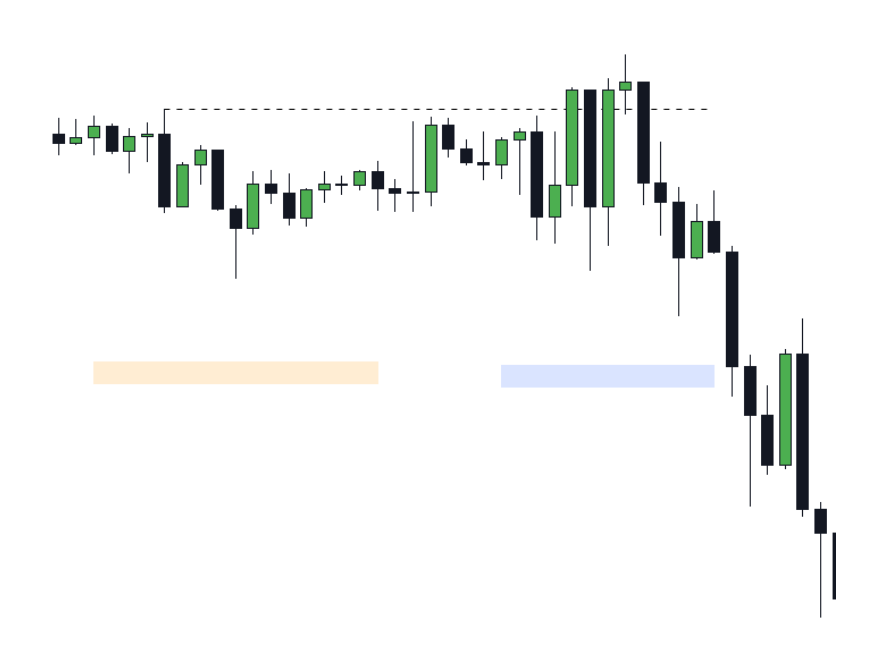

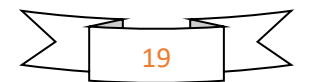

#### **London Killzone**

Ideal pairs for this killzone are: GBP and EUR pairs.

LOKZ very often creates the low\high of the day or at least a large move you can capitalize on. If for FOMC caused a large wicksaw the day before or the Asian range isnt visibly consolidating try skipping the London killzone. News are a big factor this Killzone if there are none at all , try your luck in the NY killzone.

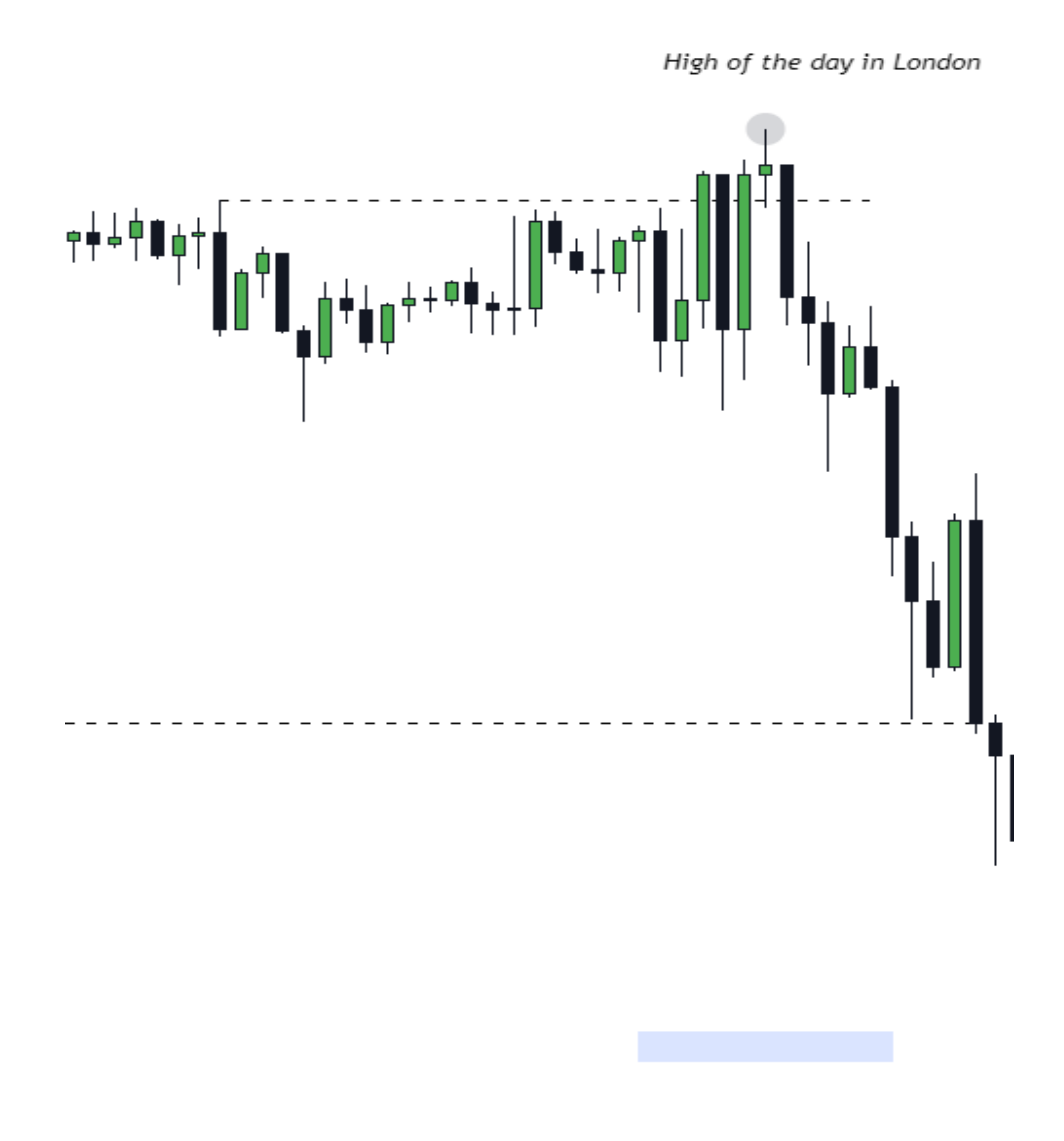

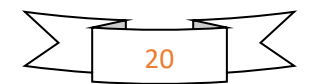

**New York Killzone**

New York Killzone

 $7:00 - 10:00$ 

Best pairs to trade are USD & CAD pairs.

New york open consistently gives good setups. Its often a very news filled session. You can capitalize on a reversal of the London Killzone move or the continuation depending if the daily target is hit or not.

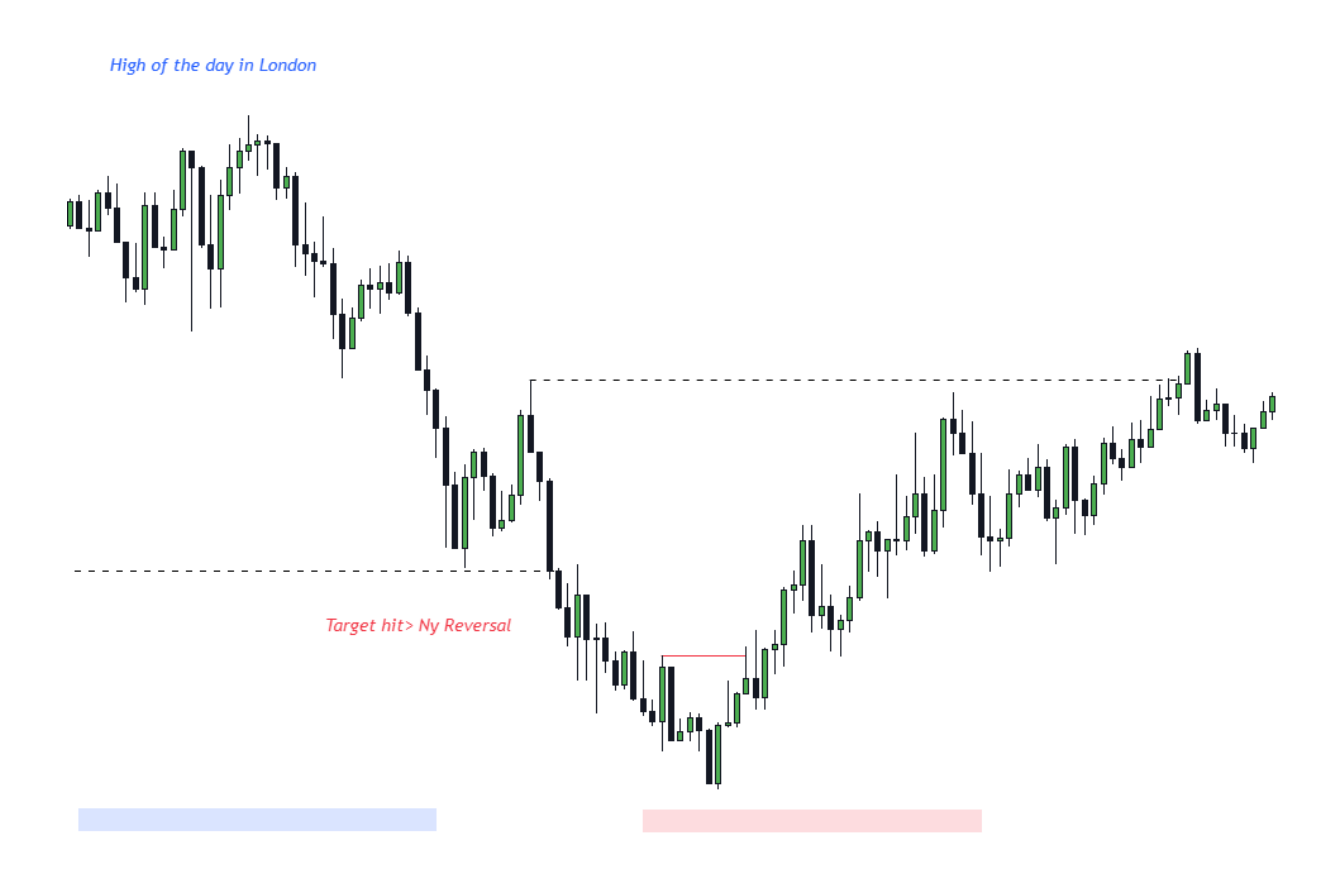

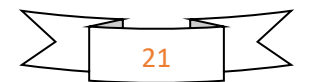

#### **New York Lunch**

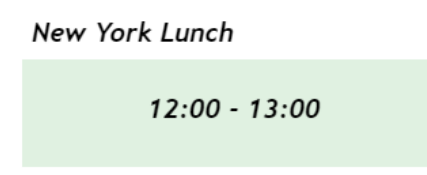

New York Lunch is a strict NO trade zone. Do not enter trades that you think will need to be held through Lunch and do not enter trade opportunities that reveal themselves inside the NY Lunch period. After lunch ends and NY PM session starts you can enter on the first retracement into an Orderblock Or a FVG.

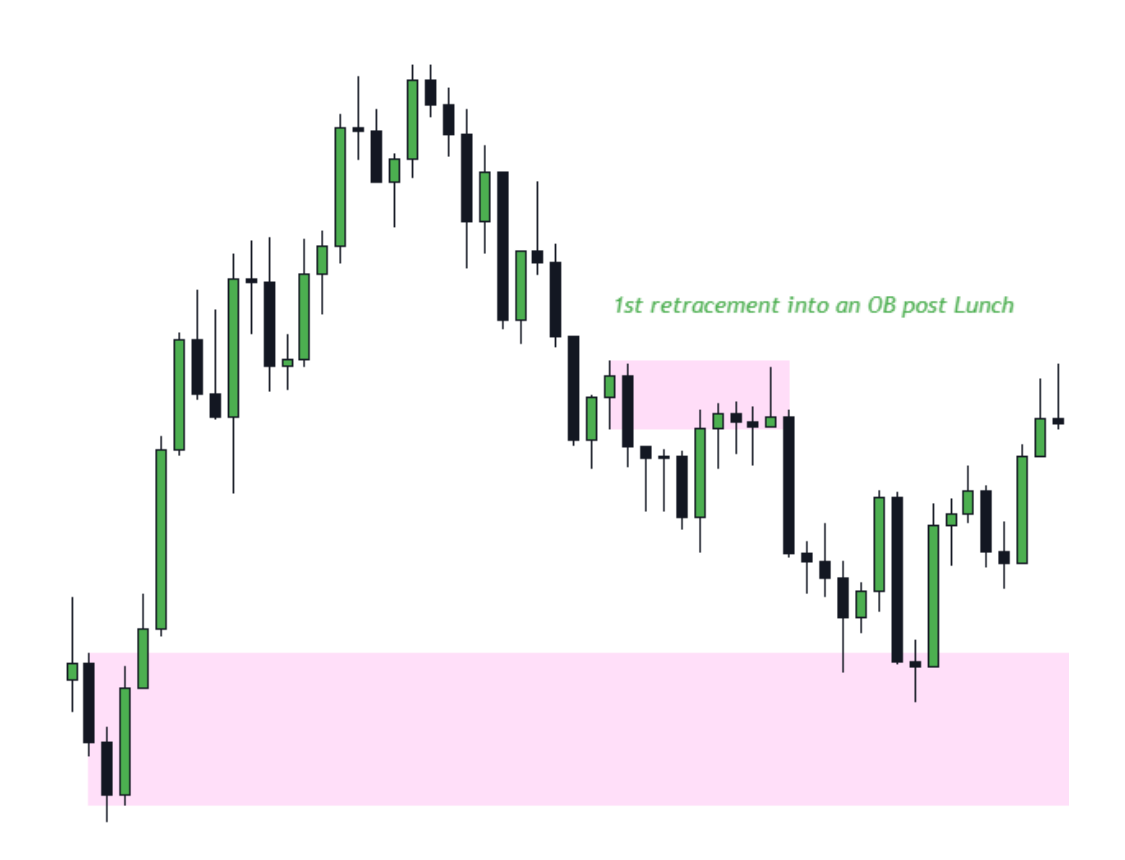

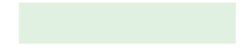

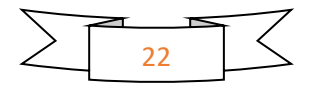

#### **13. Premium\Discount**

Discount\Premium allows you to see targets and possible entries clearly.

The market wants to return to fair value. If a market is in Discount it will seek Premium Arrays & if the market is in Premium it will seek Discount Arrays.

#### **Every time a High is taken the market is in Premium and will seek Discount.**

#### **Every time a Low is taken the market is in Discount and will seek Premium.**

PD Array matrix specifies targets in Premium\Discount the market will seek out

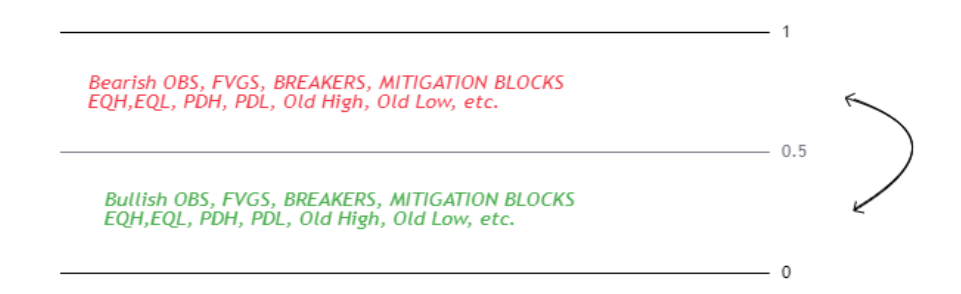

Tip: Lets say a buy opportunity shows itself and you want to enter on a FVG. Pull the P\D from the low of the displacement to the high of the displacement and using top down analysis go from 15 to 5 to 4 to 3 to 2 to 1.(5,3,1 if you don't have TV premium) When going down in timeframes as soon as you find a FVG that's in discount that's your entry.

As a target you will use a PD Array in premium

#### EXAMPLE:

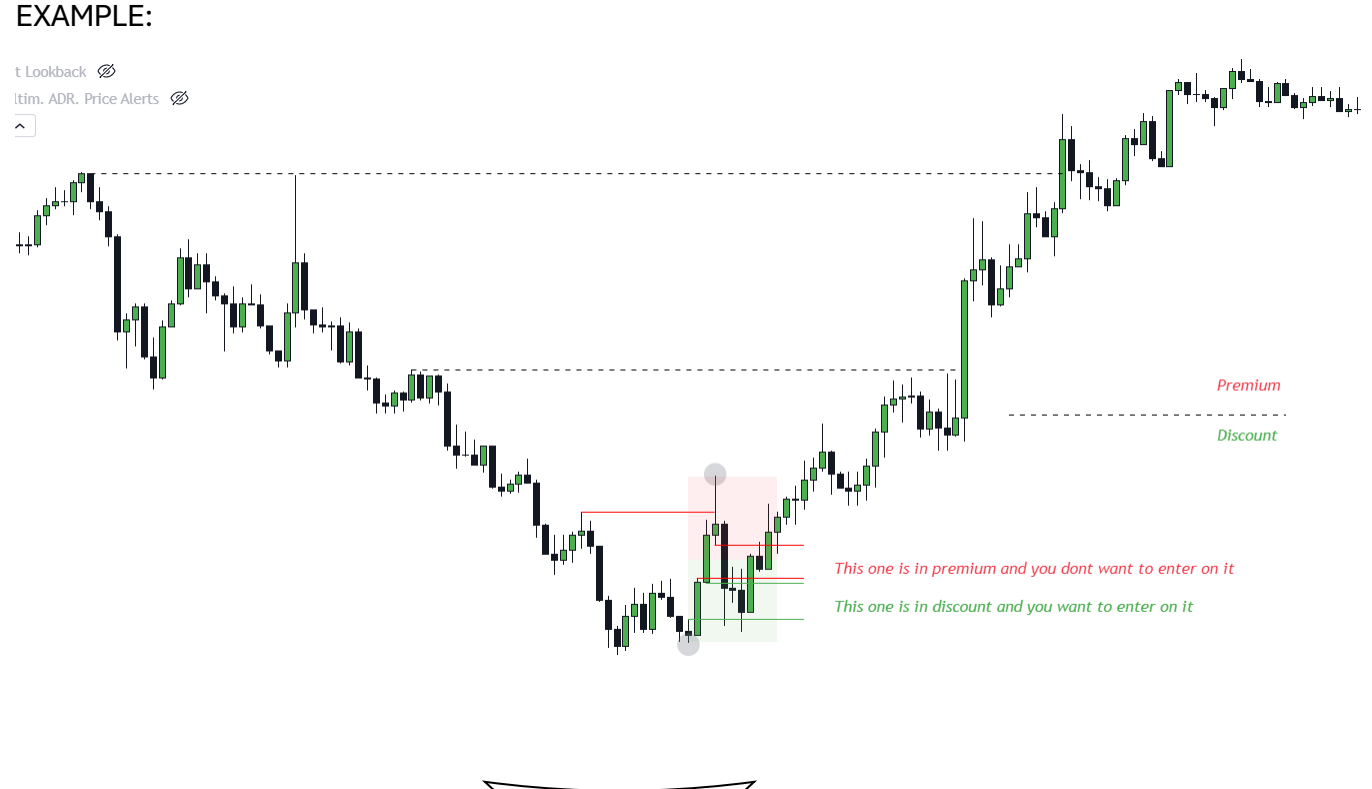

23

#### **14. Risk Management**

Without proper risk management you will NEVER make it in this industry. Absolutely never. So lets go over it

Risk management:

You will use the System ICT gave out.

Its not recommended to risk more than 2% of your account per trade.

Many of you will have different risk% youre comforatable trading with

Some will use 2% some 1.5% some 1%

#### **What you need to do:**

After taking a loss **HALVE YOUR RISK( Half of 2% is 1%)**

If you take a loss again after lowering it to 1% **HALVE IT AGAIN**

#### **STAY AT 0.5% Risk UNTILL YOU MAKE BACK 50% of money lost risking 1%**

This keeps you safe from blowing your account if a loss streak occurs(And it definetly will it happens to everyone its normal)

Calculating your position size:

**Money in your account** x **Risk youre willing to take**

**Money in your account** x **Risk youre willing to take**

**Account size 10k**

**Risk 2%**

**Position size 200\$**

Keep in mind this is for the people without a system in place. If you have a risk management system that **works** keep using it don't change just because I told you so. But if you have nothing that will protect your capital in the long run step your game up.

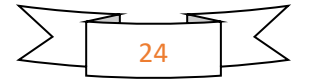

### **15. CHART EXAMPLES**

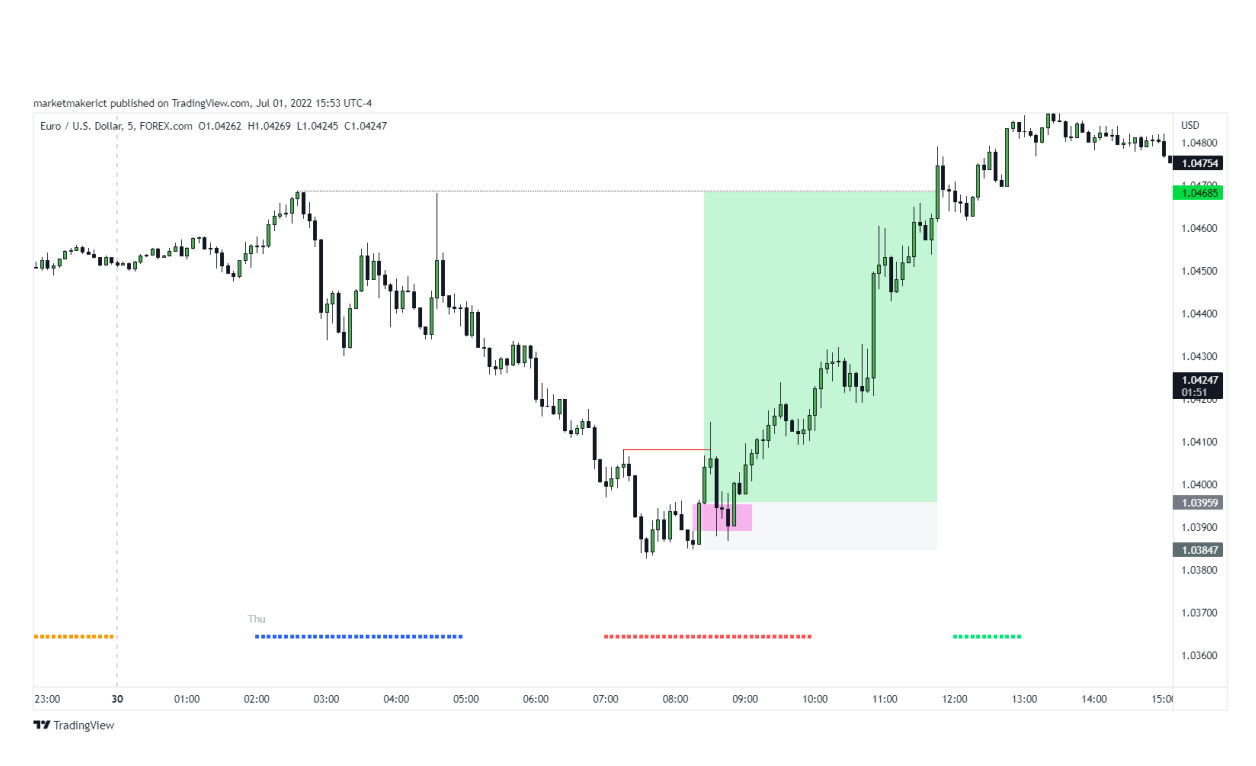

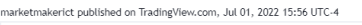

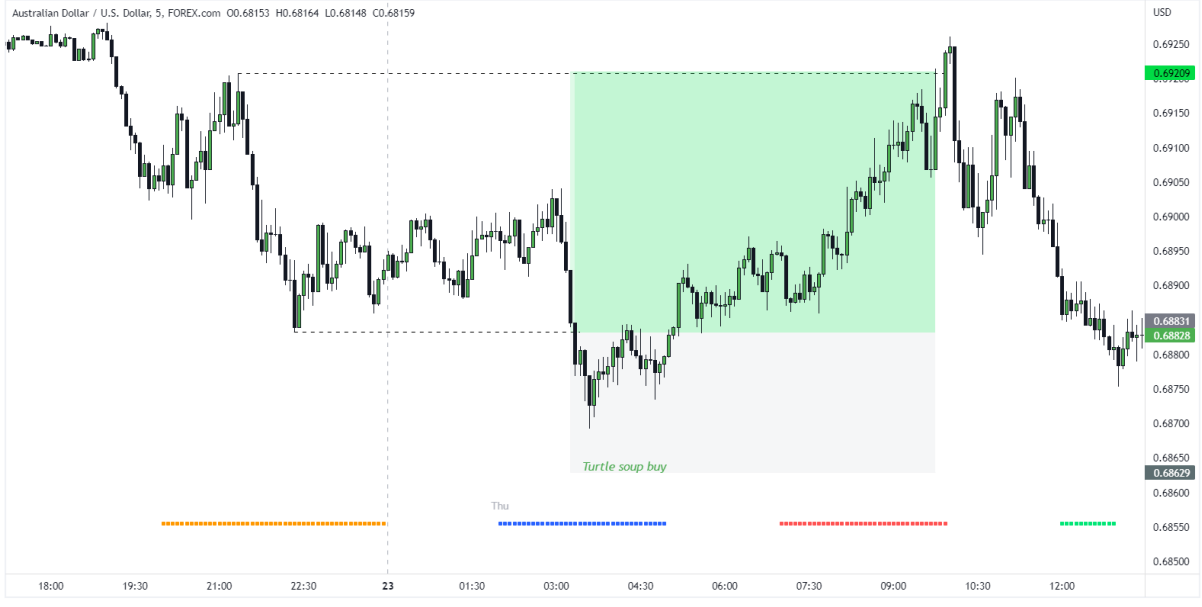

**TY** TradingView

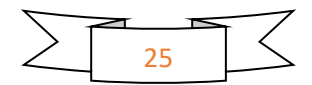

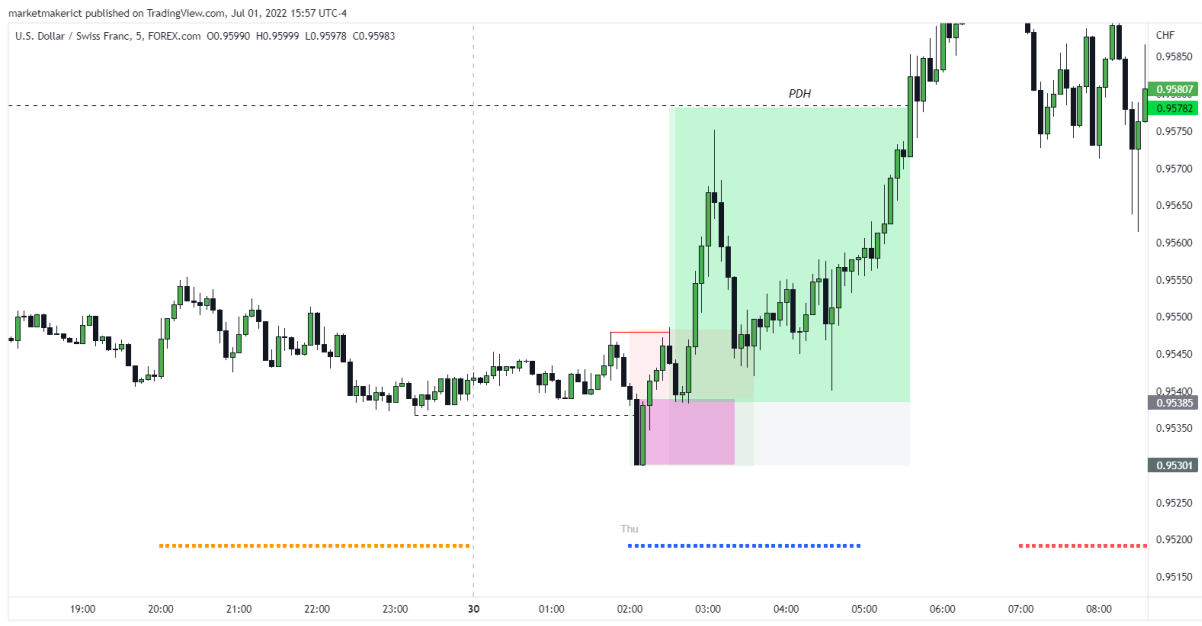

**TY** TradingView

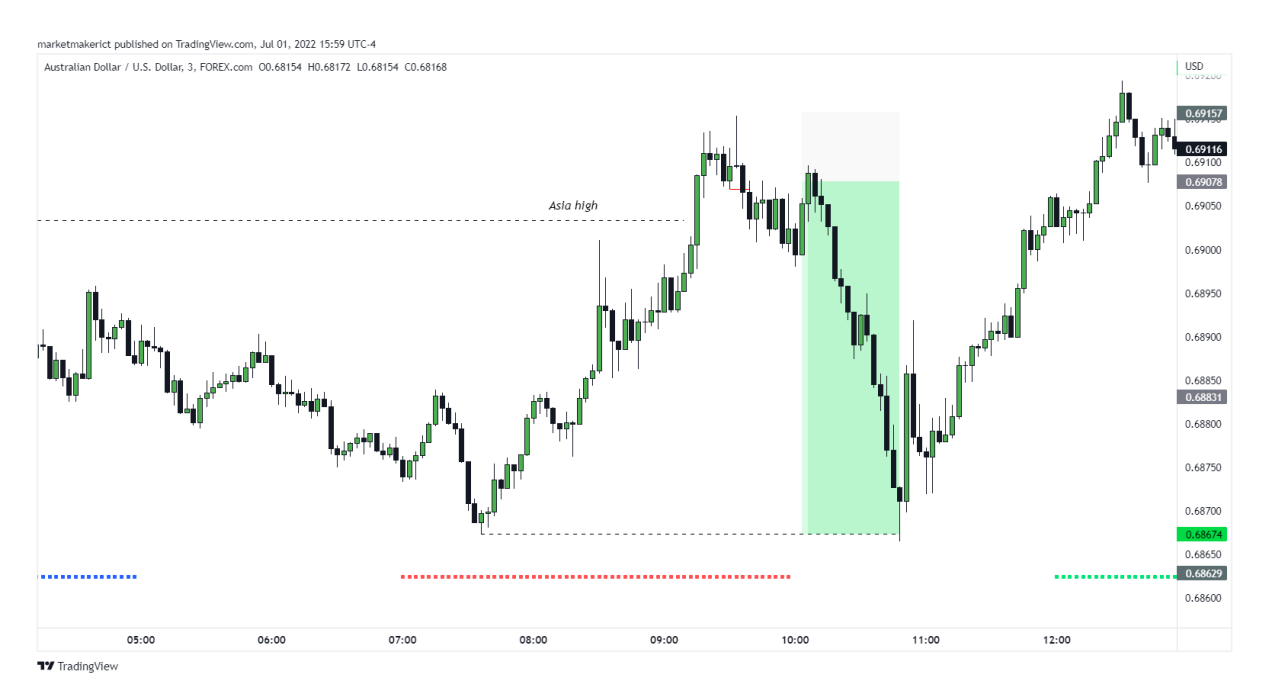

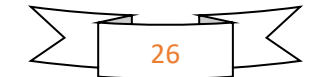

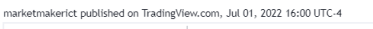

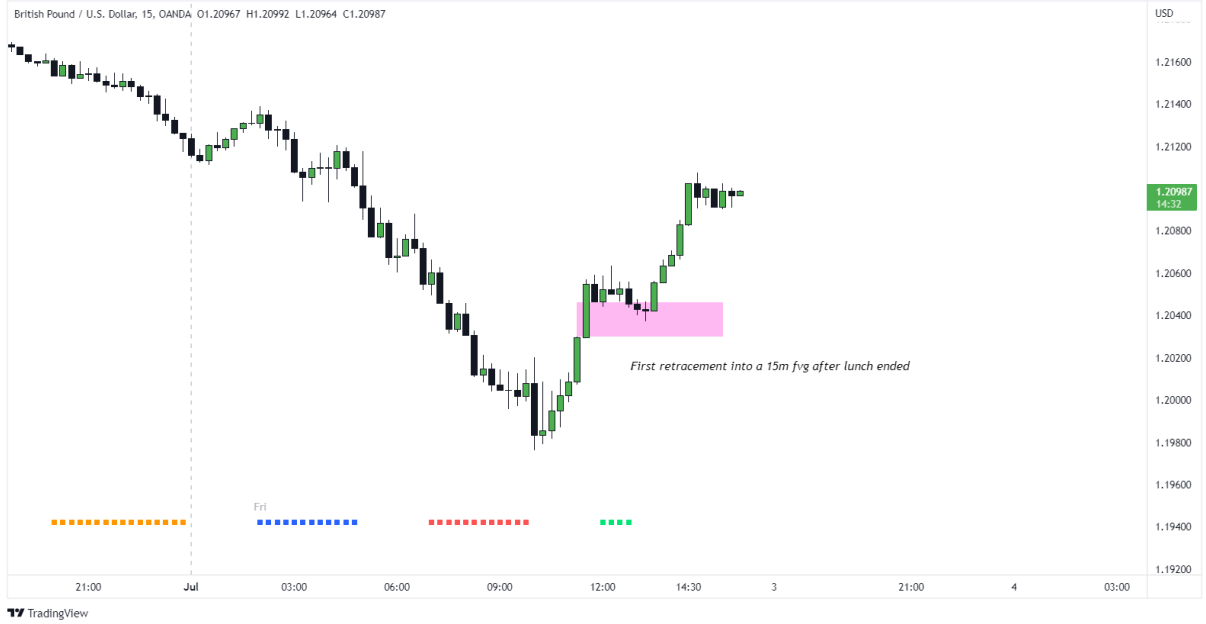

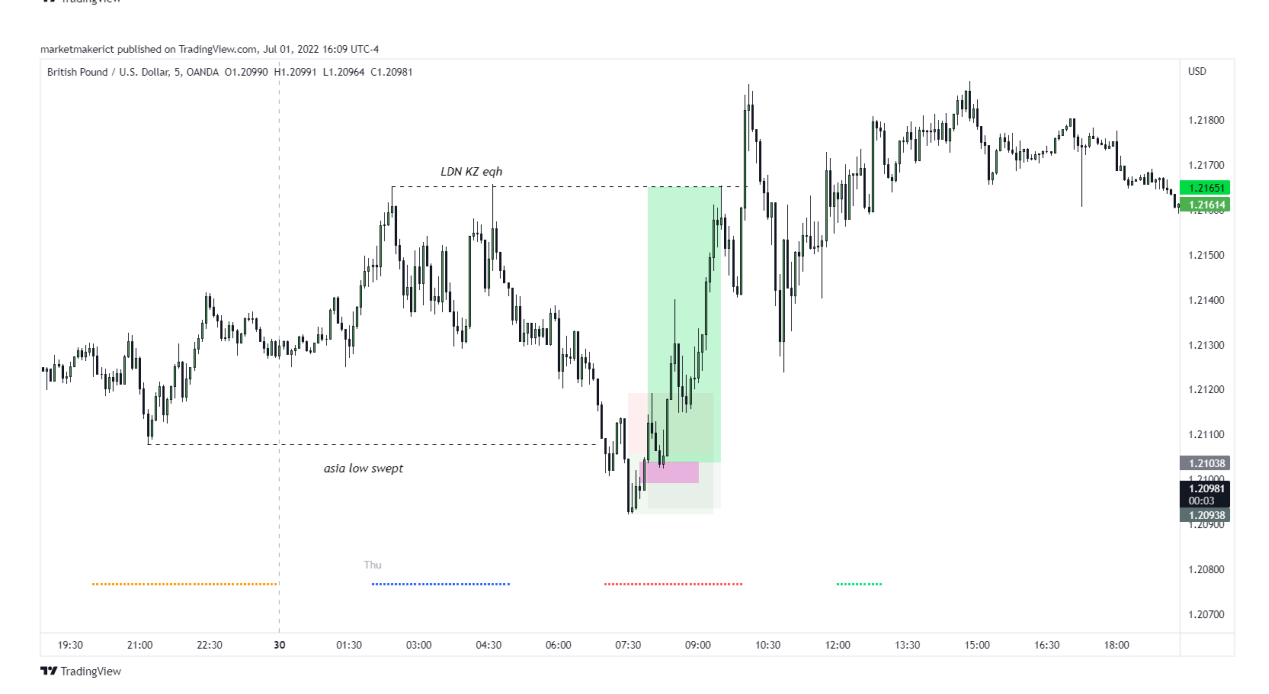

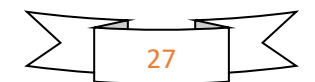

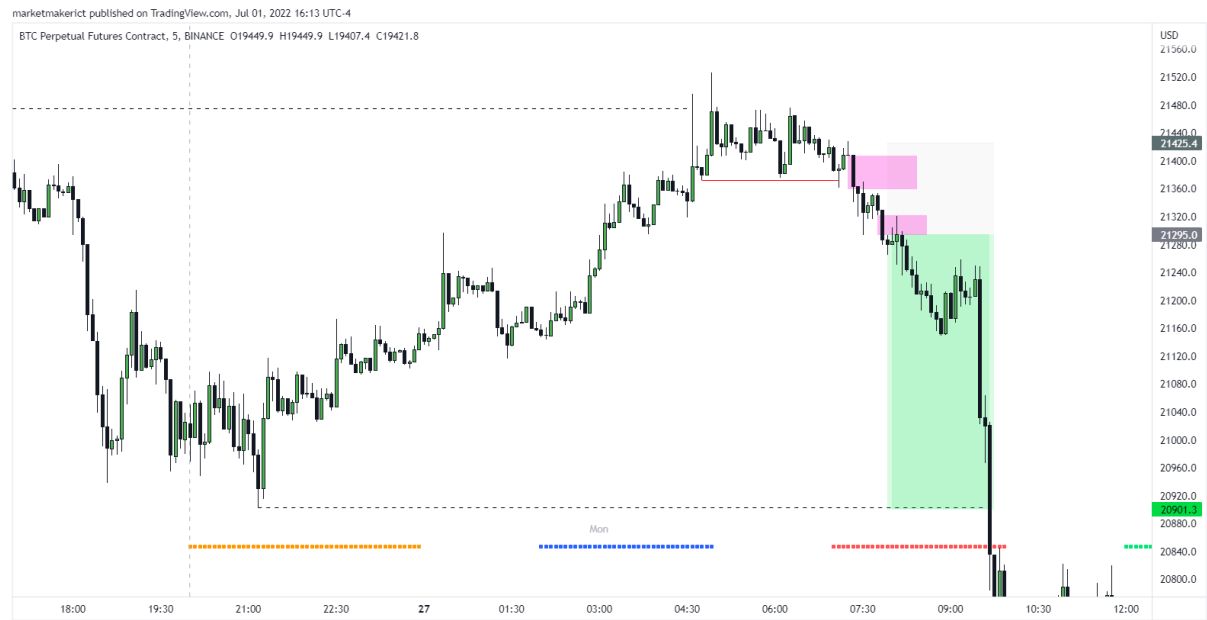

**TY** TradingView

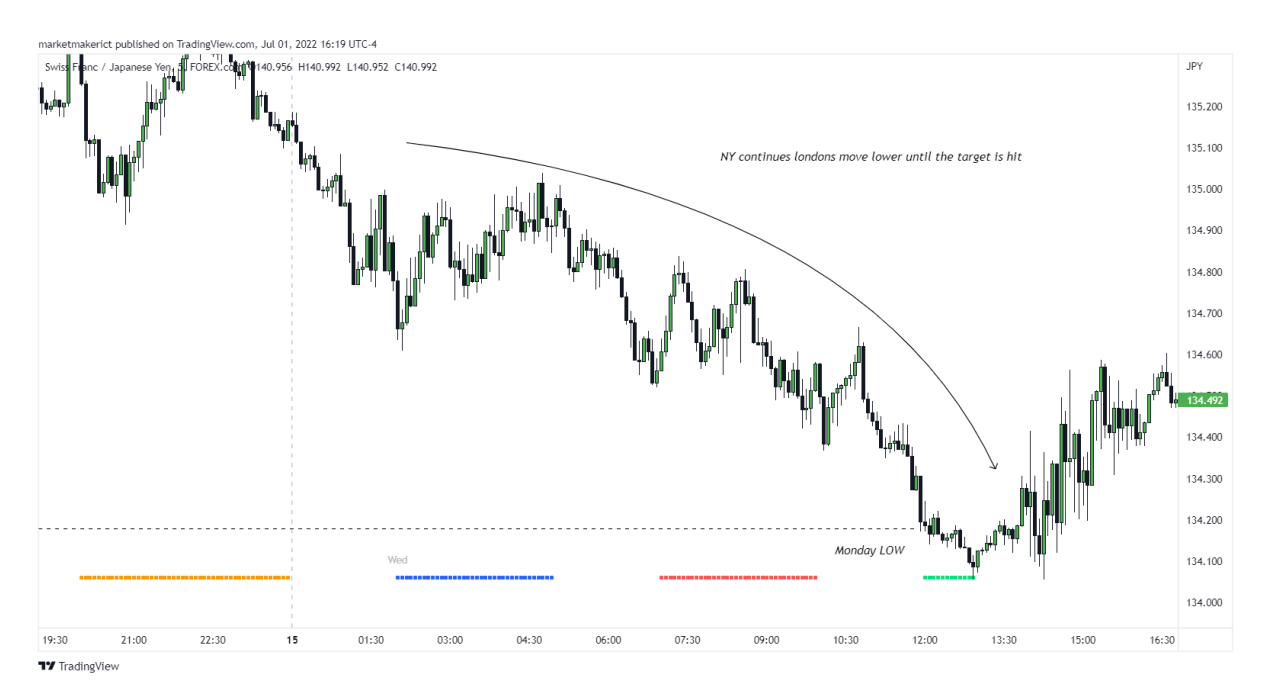

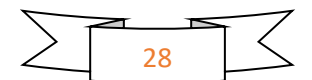

#### Closing words

M1 is just an essentials PDF, along the series I am going to add more concepts & go deeper into the topics mentioned here as well to widen your understanding of the topic and teach you more advanced things related to them.

M2 Comes out after my vacation & if this post does well. Run up the likes, retweets if you want an in depth trade model that will cover most of yalls needs as traders.

Contents of M2: Advanced structure, Daily profiles, Trade Model & more soon to be announced.

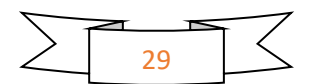